# **project-name Documentation**

*Release 0.1.0*

**author**

**Feb 22, 2023**

# **CONTENTS:**

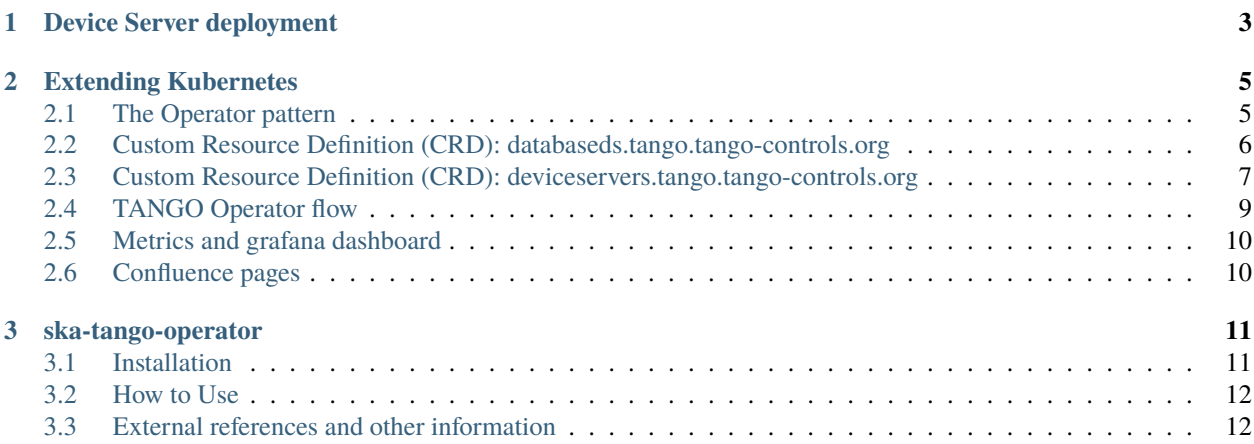

This project defines a kubernetes controller for TANGO device servers.

#### **CHAPTER**

### **DEVICE SERVER DEPLOYMENT**

<span id="page-6-0"></span>The SKA telescope software is a conteinerized application that run with kubernetes [\(k8s\)](https://kubernetes.io). A TANGO device server can be seen as a set of k8s resources, as a service, pods, etc. deployed with the help of [Helm.](https://helm.sh) By using the ska-tango-util chart, a device server is composed by:

- a job for the initialization of the entry in the tangodb,
- a service,
- a statefulset with one init container per dependency,
- a role, rolebinding and a service account for waiting for the job to be finish in an init container.

The following image shows the deployment flow with the use of the ska-tango-util (in any version < 0.4.0):

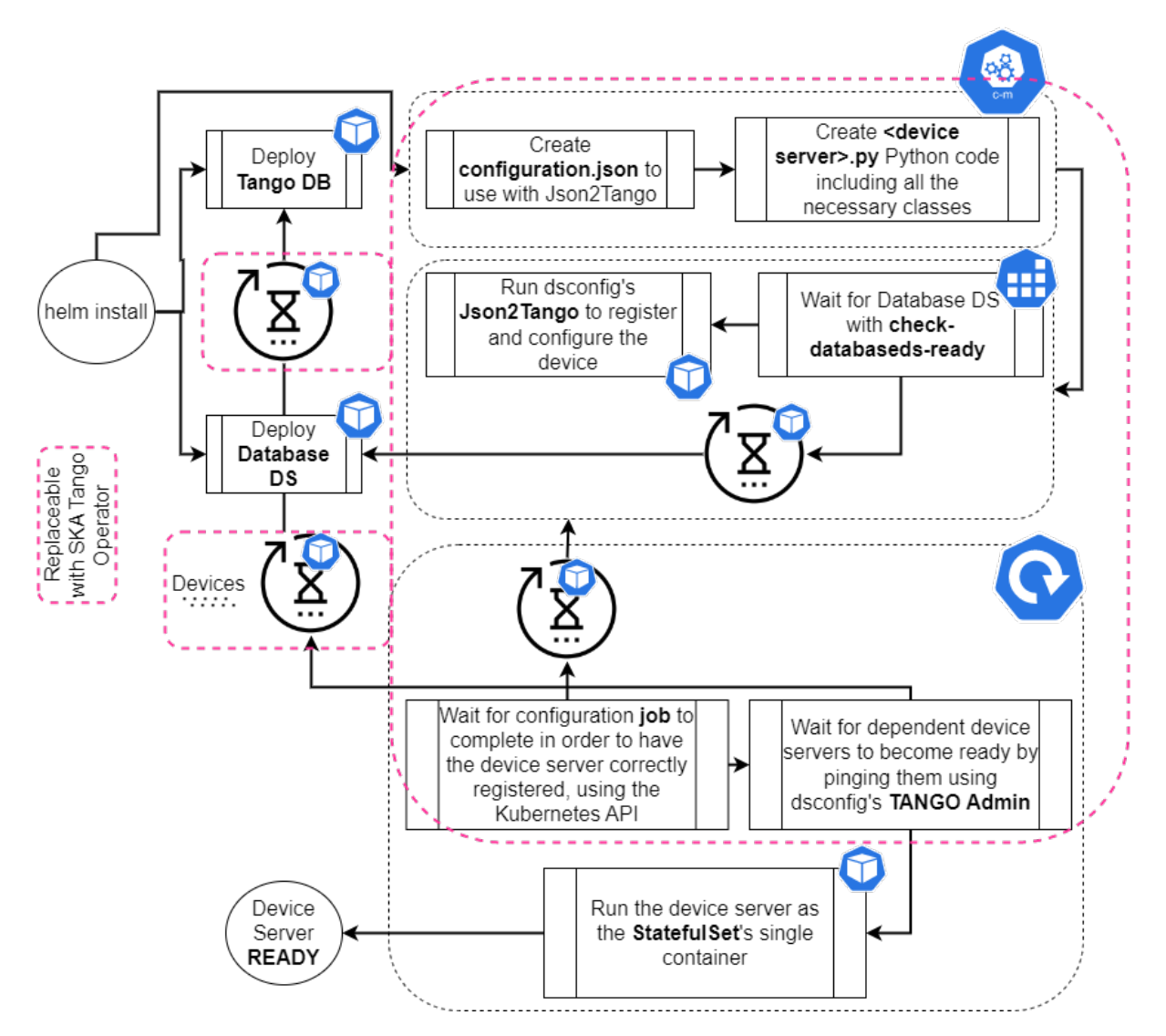

Clearly this approach has some disadvantages in case of problems like software exception, bugs or wrong configuration. In all those cases, extra resources are required from the Kubernetes cluster - as it requires multiple PODs to be created as init-containers and jobs. It also leaves behind spent resources (i.e. job pods that have completed). It can take a lot longer for a Device Server to startup - because of the Crash Loop Backoff behaviour that exists in the Kubernetes cluster, the greater the POD completions without success, the longer it takes to restart - an effect that can be compounded with multiple device dependencies.

#### **CHAPTER**

## **EXTENDING KUBERNETES**

<span id="page-8-0"></span>**There are many possibilities for extending kubernetes. In specific the following list shows the current extension points:**

- Kubectl plugins, official client libraries Keystone
- API Server extension ACL, edit requests Keystone
- Custom Resources Definitions partner with Custom Controllers
- Custom schedulers rare
- Custom Controllers API aggregation, pick up custom resources KubeDB
- Network extensions Calico, Kuryr
- Storage plugins Cinder storage class, and operator

# <span id="page-8-1"></span>**2.1 The Operator pattern**

**The operator pattern aims to capture the key aim of a human operator who is managing a service or set of services. Human operators who look after specific applications and services have deep knowledge of how the system ought to behave, how to deploy it, and how to react if there are problems (from k8s docs - Operator pattern). In specific:**

- Extends the Control Plane to give Custom Behaviours
- Use Custom Resource Definitions (basically extend the API)
- Use the control loop pattern (in automation, a control loop is a non-terminating loop that regulates the state of a system)

The ska-tango-operator is a kubernetes operator capable of managing TANGO resources (DeviceServer and DatabaseDS) that is to control their lifecycle within the Kubernetes' native control/event loop. The goal is to have a cleaner deployment (no init-containers and jobs to perform configuration and dependency-checking operations), as well as an optimised startup time for Device Servers, as the operator can directly tap into the TANGO environment and retrieve information on dependent devices and the TANGO Host itself.

Developers know Device Servers, not StatefulSet resources, as those are components with specific behaviors relevant to the platform in use. Essentially the ska-tango-operator is an extension of the Kubernetes API with the perception of TANGO to Kubernetes mapping, automating much of the tasks a human would do to operate a TANGO resource, running on Kubernetes.

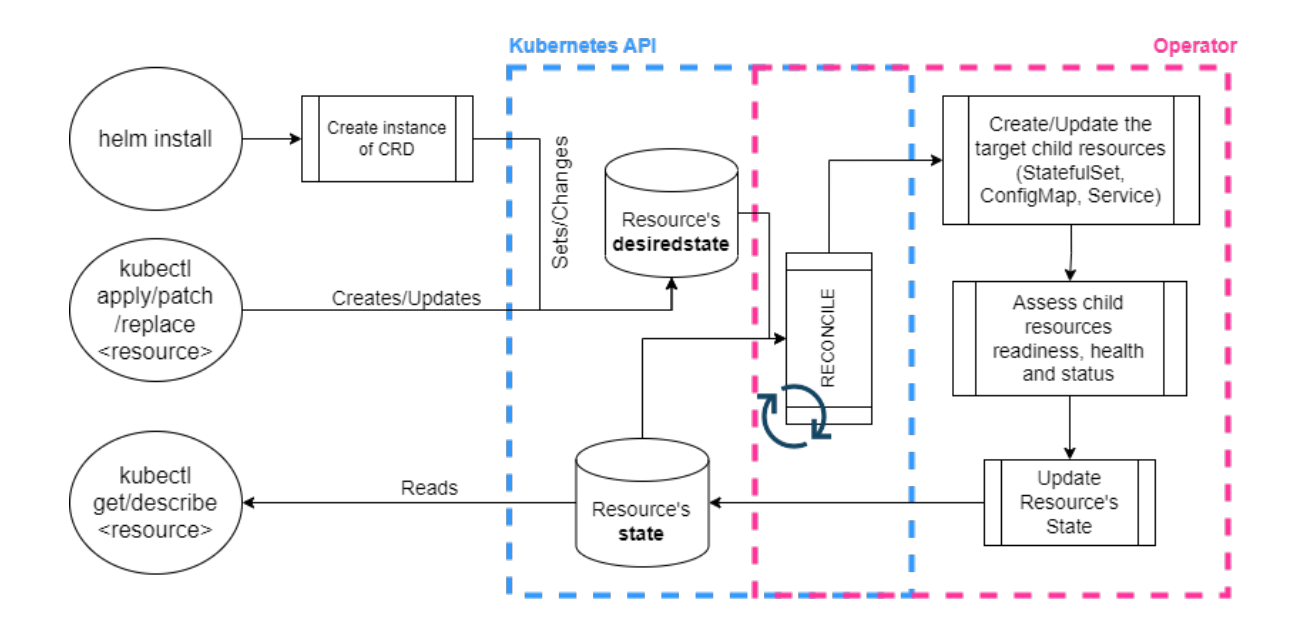

## <span id="page-9-0"></span>**2.2 Custom Resource Definition (CRD): databaseds.tango.tangocontrols.org**

**The command** kubectl describe crd databaseds.tango.tango-controls.org **shows the list of options for this resource definition. In specific by creating this resource the following resources will be created:**

- TANGO DB StatefulSet, Service and Persistent VolumeClaim
- Database DS StatefulSet and Service
- Database DS/TANGO DB ConfigMap
- Script 'start-databaseds-tangodb.sh' used as entrypoint for TANGO Database
- Script 'start-databaseds.sh' used as docker entrypoint for Database DS
- File 'config.json' Database DS json2tango configuration

The databaseds has 2 states: *Building* and *running*.

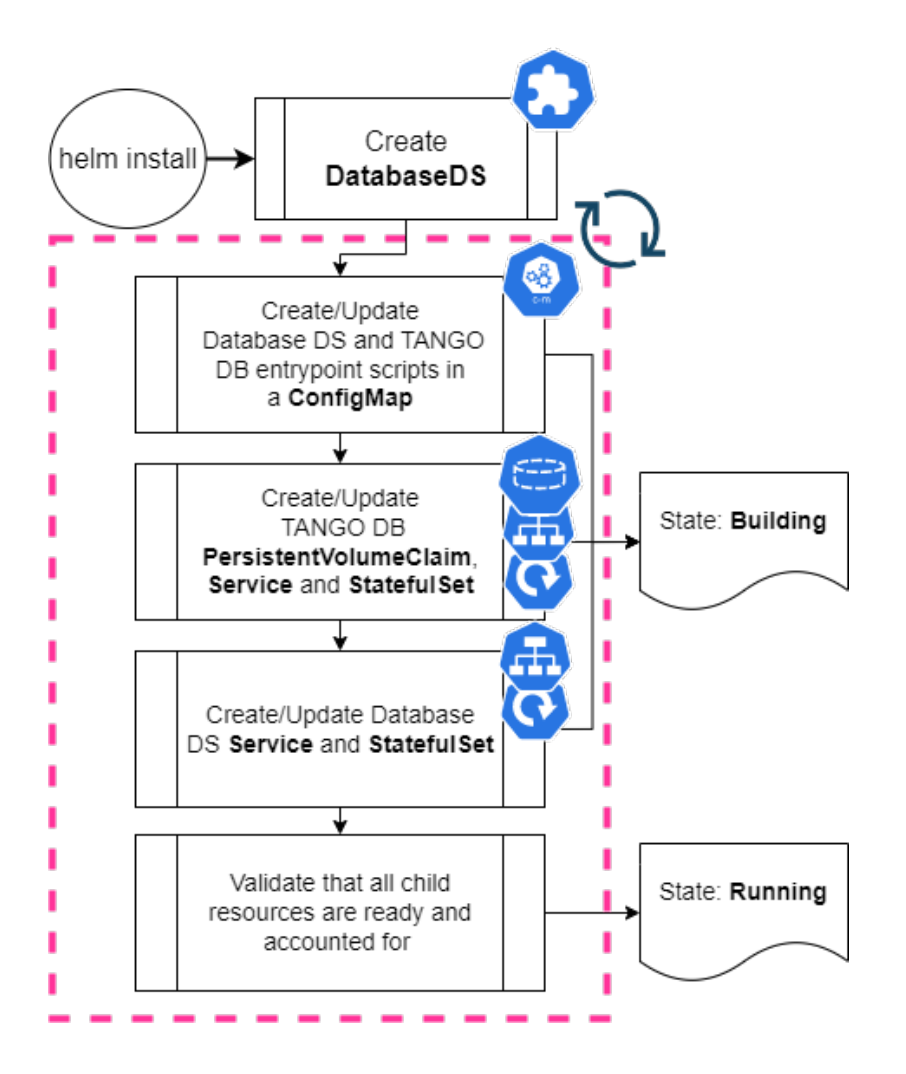

# <span id="page-10-0"></span>**2.3 Custom Resource Definition (CRD): deviceservers.tango.tangocontrols.org**

**The command** kubectl describe crd deviceservers.tango.tango-controls.org **shows the list of options for this resource definition. In specific by creating this resource the following resources will be created:**

- Device Server StatefulSet and Service
- Device Server ConfigMap
- Device Server script used to run the device (command called within start-deviceserver.sh)

The possible states for a device server are: *Building*, *Waiting*, *Error*, *Pending*, *Running*.

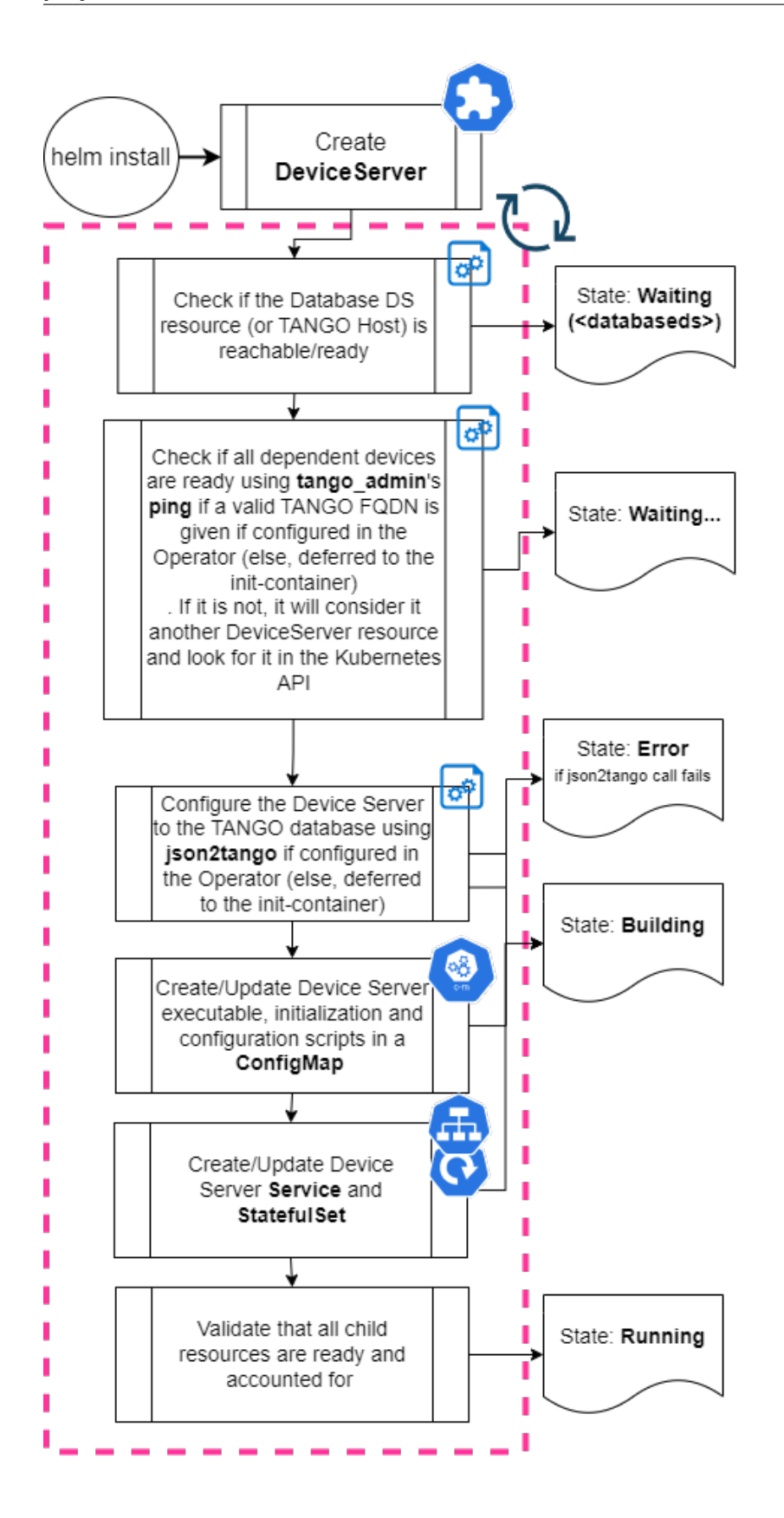

### <span id="page-12-0"></span>**2.4 TANGO Operator flow**

The ska-tango-base and ska-tango-util charts have been refactored in order to generate deviceserver and databaseds CRD instead of usual k8s resources depending on the parameter global.operator (true for deviceserver and databaseds generation). The charts are completely retro-compatible.

The following code how the system behaves in the above examples using the ska-tango-operator controller:

```
make k8s-uninstall-chart
helm repo list | grep artefact.skao.int || helm repo add k8s-helm-repository https://
˓→artefact.skao.int/repository/helm-internal
helm install to k8s-helm-repository/ska-tango-operator --create-namespace --namespace␣
˓→ska-tango-operator-system
make k8s-install-chart SKA_TANGO_OPERATOR=true K8S_EXTRA_PARAMS="--values my_values.yaml"
make k8s-watch SKA_TANGO_OPERATOR=true
```
The following code shows how to get some information from the deployment using the operator.

kubectl describe crd databaseds.tango.tango-controls.org kubectl describe crd deviceservers.tango.tango-controls.org kubectl get databaseds --all-namespaces kubectl describe databaseds.tango.tango-controls.org -n ska-tango-examples kubectl get deviceservers.tango.tango-controls.org -n ska-tango-examples kubectl describe deviceservers.tango.tango-controls.org -n ska-tango-examples

make k8s-template-chart # will produce the file manifests.yaml

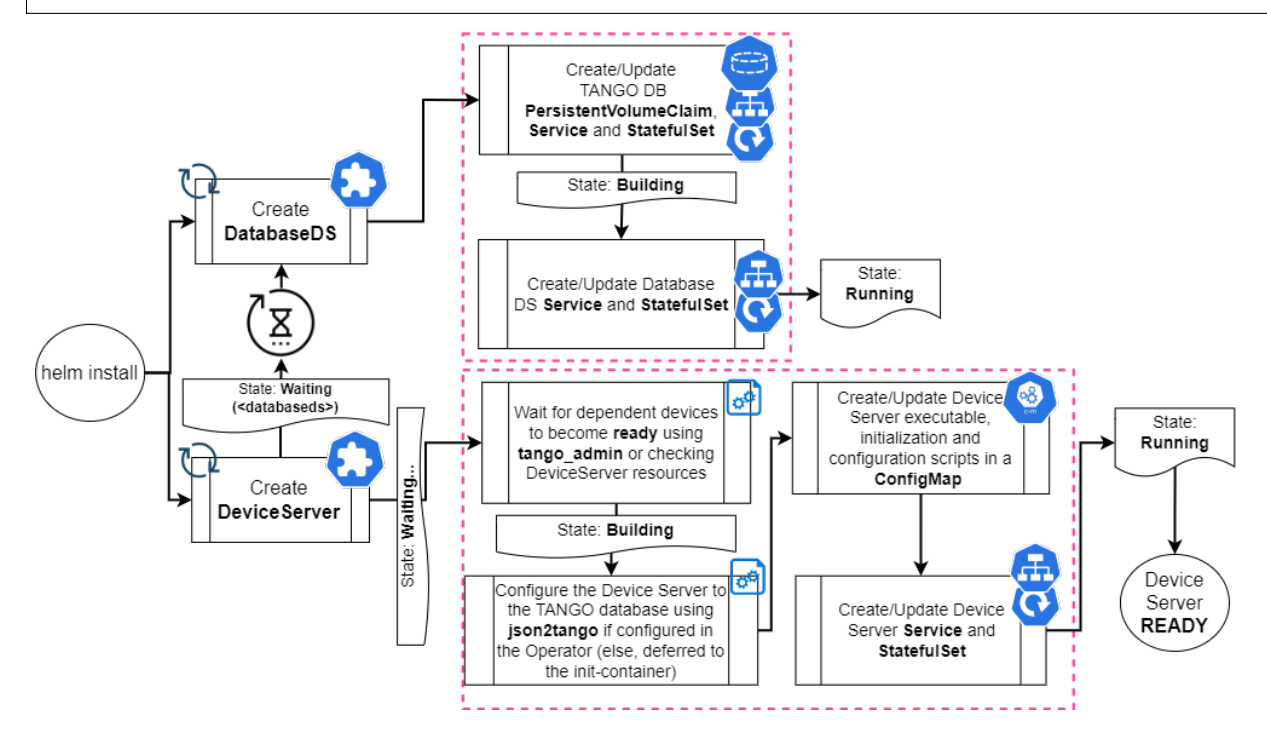

### <span id="page-13-0"></span>**2.5 Metrics and grafana dashboard**

When the ska-tango-operator is installed and an application is deployed in the k8s cluster, a set of metrics are available from the controller. The cluster has an ingress for those metrics available at /<namespace where the operator is installed>/metrics.

Every day there is a pipeline execution for the ska-tango-examples repository. So a live example of the dashboard can be found [here](https://k8s.stfc.skao.int/grafana/d/e0tiv654k/kubernetes-compute-resources-deviceserver?orgId=1&var-datasource=default&var-cluster=stfc-ska-monitor&var-namespace=ci-ska-tango-examples-0a574af7&var-DeviceServer=asynctabata-tabata&var-pod=deviceserver-asynctabata-tabata-0&from=now-24h&to=now) (please select the namespace that start with ci-ska-tango-examples-\*).

### <span id="page-13-1"></span>**2.6 Confluence pages**

There is a confluence page that describes the ska-tango-operator in great details [here.](https://confluence.skatelescope.org/pages/viewpage.action?pageId=205802959) A workshop has been done with this topic and the recording is available [here.](https://confluence.skatelescope.org/display/SE/2023-02-09+Tango+Operator+Workshop)

#### **CHAPTER**

**THREE**

#### **SKA-TANGO-OPERATOR**

<span id="page-14-0"></span>This project is an extension of k8s with a Custom Resource Definition (CRD i.e. Device Server and Databaseds) and a Controller to give custom behaviours in order to have a better usage of TANGO-controls in kubernetes.

#### <span id="page-14-1"></span>**3.1 Installation**

This project is structured to use k8s for development and testing so that the build environment, test environment and test results are all completely reproducible and are independent of host environment. It uses make to provide a consistent UI (run make help for targets documentation).

#### **3.1.1 Install docker**

Follow the instructions available at [here.](https://docs.docker.com/engine/install/ubuntu/)

#### **3.1.2 Install minikube**

You will need to install minikube or equivalent k8s installation in order to set up your test environment. You can follow the instruction at [here:](https://gitlab.com/ska-telescope/sdi/deploy-minikube/)

```
git clone git@gitlab.com:ska-telescope/sdi/deploy-minikube.git
cd deploy-minikube
make all
eval $(minikube docker-env)
```
*Please note that the command* eval \$(minikube docker-env) *will point your local docker client at the docker-indocker for minikube. Use this only for building the docker image and another shell for other work.*

#### **3.1.3 Install GO**

Follow the instructions available at [here.](https://go.dev/doc/install)

### <span id="page-15-0"></span>**3.2 How to Use**

Install the operator with the following command:

```
$ git clone git@gitlab.com:ska-telescope/ska-tango-operator.git
$ cd ska-tango-operator
$ make k8s-install-chart
```
Install the example with the following command:

\$ kubectl apply -f config/samples/all-in-one.yml

Check what's happening with the following commands:

```
$ kubectl get deviceserver
$ kubectl get databaseds
```
Uninstall the examples and the operator with the following commands:

```
$ kubectl delete -f config/samples/all-in-one.yml
$ make k8s-uninstall-chart
```
#### **3.2.1 Generate the charts**

The charts available in this repository are generated with the following commands:

```
$ make helm-operator
$ make helm-crd
```
### <span id="page-15-1"></span>**3.3 External references and other information**

- This project has been made with the help of an operator SDK called [kubebuilder](https://github.com/kubernetes-sigs/kubebuilder) written in GO.
- The databaseds is a Device server as any other and technically can be defined as device server.